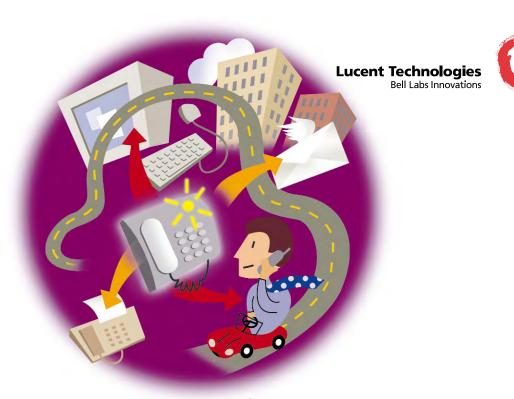

ARIA User Interface on INTUITY Messaging Solutions USER REFERENCE GUIDE

## Copyright © 1999, Lucent Technologies All Rights Reserved, Printed in U.S.A.

Every effort was made to ensure that the information in this book was complete and accurate at the time of printing. However, information is subject to change.

# Your Responsibility for Your System's Security

Toll fraud is the unauthorized use of your telecommunications system by an unauthorized party, for example, persons other than your company's employees, agents, subcontractors, or persons working on your company's behalf. Note that there may be a risk of toll fraud associated with your telecommunications system and, if toll fraud occurs, it can result in substantial additional charges for your telecommunications services.

features that can introduce risk of toll fraud and the steps that can be taken to reduce that programming and configuring your equipment to prevent unauthorized use. The system accessed through or connected to it. Lucent Technologies will not be responsible for any You and your system manager are responsible for the security of your system, such as administration documents provided with this product in order to fully understand the prevent unauthorized use of common-carrier telecommunication services or facilities risk. Lucent Technologies does not warrant that this product is immune from or will manager is also responsible for reading all installation, instruction, and system charges that result from such unauthorized use.

# Lucent Technologies Fraud Intervention

If you suspect that you are being victimized by toll fraud and you need technical support or assistance, call Technical Service Center Toll Fraud Intervention Hotline at

# Lucent Technologies Web Page

The world wide web home page for Lucent Technologies is:

# http://www.lucent.com

# Federal Communications Commission Statement

equipment is operated in a commercial environment. This equipment generates, uses, and part 15: Class A Statement. This equipment has been tested and found to comply with the limits for a Class A digital device, pursuant to Part 15 of the FCC Rules. These limits instructions, may cause harmful interference to radio communications. Operation of this can radiate radio-frequency energy and, if not installed and used in accordance with the equipment in a residential area is likely to cause harmful interference, in which case th are designed to provide reasonable protection against harmful interference when the user will be required to correct the interference at his own expense.

Part 68: Network Registration Number. This equipment is registered with the FCC in accordance with Part 68 of the FCC Rules. It is identified by FCC registration number.

Par 68: Answer-Supervision Signaling. Allowing this equipment to be operated in a manner that does not provide proper answer-supervision signaling is in violation of Part 68 Rules. This equipment returns answer-supervision signals to the public switched network when:

Answered by the called station

Answered by the attendant

Routed to a recorded announcement that can be administered by the CPE user

This equipment returns answer-supervision signals on all DID calls forwarded back to the public switched telephone network.

Permissible exceptions are:

A busy tone is received A call is unanswered

A reorder tone is received

# Industry Canada (IC) Interference Information

This digital apparatus does not exceed the Class A limits for radio noise emissions set out in the radio interference regulations of Industry Canada.

Le Présent Appareil Nomérique n'émet pas de bruits radioériques dépassant les limites applicables aux appareils numériques de la class A préscrites dans le reglement sur le brouillage radioélectrique édicté par le Industrie Canada

## Warranty

Lucent Technologies provides a limited warranty on this product. Refer to the "Limited User Software License Agreement" card provided with your package.

# **European Union Declaration of Conformity**

The "CE" mark affixed to the equipment means that it conforms to the above directives. specified in this document conforms to the referenced European Union (EU) Directives Lucent Technologies Business Communications Systems declares that the equipment and Harmonized Standards listed below: EMC Directive 89/336/EEC

Low-Voltage Directive

#### THE POWER OF MESSAGING

Messaging gives you the ability to communicate effectively from any touchtone phone 24 hours a day, with one person or many. In a single call, you can do the following:

- Send messages and send copies of messages to others.
- Review, reply to, and save messages sent by your callers.
- Record a single detailed message and distribute it to dozens of colleagues.
- Print faxes you have received to any fax device (if you have the fax feature).

With the Lucent messaging server, your schedule and that of your colleagues no longer affects your ability to communicate. You can take advantage of a business tool that lets you accomplish more in less time. This is the power of messaging.

#### HOW TO USE THIS MANUAL

You can use the Lucent messaging server to send and receive messages simply by entering your mailbox and following the directions you will hear. This manual supplements the spoken directions and describes the use of special features of the Lucent messaging server. It explains how to:

- Enter, set up, and exit your mailbox.
- Record a message, address it to one or more recipients, and select delivery options such as urgent, private, or future delivery.
- Retrieve messages sent to you and respond to them by saving, sending a copy, deleting, or sending a message in reply.

- Send and receive fax messages.
- Locate messages sent to you or that you have sent to a specific user.
- Set up custom options such as greetings, group distribution lists, and outcall notification schedules.
- Explain the message server to outside callers.

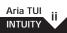

#### CONVENTIONS

- Numbers appearing in clear boxes are keys that you press on your telephone keypad. For example,

  means press the number 5 key;

  means press the star key at the bottom left of your keypad, then press the 5 key.
- Numbers appearing in solid boxes are choices that you select from the Main Menu, which is the first set of prompts you hear when you enter your mailbox. To go to the Main Menu at any time during a session, press \*\infty\$ one or more times until you hear the words "Main Menu."
- ♦ Features marked with the symbol ♦ are optional features that may not currently be available on your messaging server or in your mailbox. Some must be enabled by the system administrator; others may be enabled by you.

#### CONTENTS

| 1 | Entering and exiting the INTUITY messaging server Setting up your mailbox Entering the INTUITY messaging server Exiting and restarting the INTUITY messaging server                      | 1<br>2<br>3<br>4 | Lo<br>Lo                 | cating messages you have sent or received cating messages you have sent cating messages you have received anaging your mailbox rning outcall notification on or off | 39<br>40                                              |
|---|----------------------------------------------------------------------------------------------------|------------------|--------------------------|----------------------------------------------------------------------------------------------------|-------------------------------------------------------|
| 2 | Using power keys  Canceling with the *\brace key  Getting help with the *\brace key  Ending a step with the #\brace key                                                                  | 5<br>6<br>7<br>8 | Cre<br>Cre<br>Cre<br>Set | eating and changing passwordseating and managing personal group listseating and changing greetingstting a notification schedule                                     | 44<br>45                                              |
| 3 | Recording and sending voice messages Recording voice messages Using recording controls Addressing the message Selecting delivery options Sending the message Using messaging effectively | 12<br>13<br>15   | me<br>For<br>8 Or<br>Re- | rwarding messages to mailboxes on other essage servers                                                                                                    | <ul><li>55</li><li>57</li><li>58</li><li>59</li></ul> |
| 4 | Listening and responding to messages                                                                                                    | 23<br>26         | Gloss                    | saryx                                                                                                    | 61                                                    |
| 5 | Sending, receiving and reviewing fax messages Receiving fax messages Selecting fax options Reviewing and printing fax messages                                                           | 33<br>34         |                          |                                                                                                    |                                                       |

#### CHAPTER 1

#### ENTERING AND EXITING THE INTUITY MESSAGING SERVER

In this chapter, you will find

- Setting up your mailbox
- Entering the INTUITY messaging server
- Exiting the INTUITY messaging server

To begin using the messaging server, you need the following information:

- The telephone number for the INTUITY messaging server
- Your mailbox number
- The temporary password

To enter your mailbox for the first time and change your temporary password to a personal password:

- ▶ Call the INTUITY messaging server telephone number
- ♦ Press # to indicate that you have a mailbox on the messaging server
- ♦ Enter your mailbox number
  - ▶ Enter the temporary password

**NOTE:** The preceding two steps with ◊ are not required if your extension is integrated with your mailbox. See your system administrator if you have questions.

Follow the spoken instructions to set up your mailbox:

- ▶ Enter your temporary password.
- ▶ Enter a new password containing up to 10 random digits.
- ◊ ▶ State your name as you want it to be announced to people who address messages to your mailbox.
  - ▶ Press # to accept the name as recorded, or press ★ to record your name again.
- ♦ Press 1 to choose a standard greeting or press 2 to record a personal greeting, which gives your callers more information
  - ▶ Record your greeting.
  - ▶ Press # to accept the greeting as recorded, or press ★ to record your greeting again.
  - Listen to recorded tips about using your mailbox.
- ♦ Listen to information about the fax feature.

You can now send and receive messages from your mailbox.

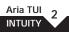

#### ENTERING THE INTUITY MESSAGING SERVER

#### Entering your mailbox from your office phone

- ▶ Call the internal INTUITY messaging server phone number
- ♦ Enter your mailbox number
  - ▶ Enter your password

The INTUITY messaging server prompts you to select an action.

### Entering the INTUITY messaging server from outside the company

You can call the INTUITY messaging server from any touchtone telephone, anywhere in the world.

To enter your mailbox from outside the company:

- ▶ Call the INTUITY messaging server phone number
- ▶ At any time during the system greeting, press # to indicate that you have a mailbox on the INTUITY messaging server
- ▶ Enter your mailbox number
- ▶ Enter your password

You can now listen or send messages, change your personal greeting, change your security code, or perform other tasks.

#### TIP: Making credit card calls

If you call the message server using a telephone credit card and you press # too quickly, the telephone company may interpret your action to mean you want to place another credit card call. To avoid this, wait until the message server's introductory prompt is finished before you press #.

#### EXITING AND RESTARTING THE INTUITY MESSAGING SERVER

#### Exiting the message server entirely

To exit the messaging server, press ★ until you reach the Main Menu, then press ★ to exit.

#### Restarting the INTUITY messaging server

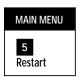

After you have finished sending and reviewing messages, you may want to restart; that is, exit your mailbox but remain in the message server. Then you can perform tasks unrelated to your mailbox; for example,

- Use an automated attendant to transfer to an extension
- Listen to information in an application mailbox

To restart:

- ▶ Return to the Main Menu
- ▶ Select Restart

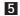

#### CHAPTER 2

#### **USING POWER KEYS**

In this chapter, you will find

- Canceling or going back with the ★ key
- Getting help with the **①** key
- Moving to the next step with the # key

#### CANCELING WITH THE \* KEY

Press ★ when you want to cancel what you are doing. For example, press ★ to cancel

- Erase and rerecord
- Reenter a destination number if you have made a mistake
- Back up to the previous menu
- Exit from the Main Menu

#### GETTING HELP WITH THE 0 KEY

Press ① when you need help, more explanation, or want more options. If you don't press any key when prompted, the system will repeat the previous options.

To reach an attendant if one is available, press ① – ① from the Main Menu.

If you hear the message, "Sorry, you're having trouble," you are experiencing difficulty requesting an option. If you don't get the help you need by pressing ①, first look for the answer in this manual, then check with your system administrator.

Press # to proceed immediately to the next step. For example, press # to

- Enter your mailbox as soon as the system greeting begins playing.
- Skip a prompt if you already know what you want to do.
- Terminate a recording; for example, your name or personal greeting.
- Denote the end of a variable-length number such as a password, telephone number, or group list number.

#### CHAPTER 3

#### RECORDING AND SENDING VOICE MESSAGES

In this chapter, you will find

- Recording voice messages
- Using recording controls
- Addressing the message
- Selecting delivery options
- Sending the message
- Using messaging effectively

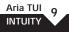

#### In the standard addressing mode:

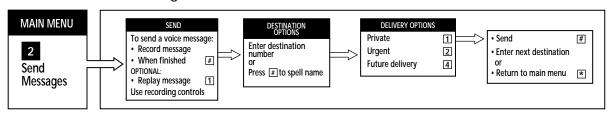

#### ♦ In the enhanced addressing mode:

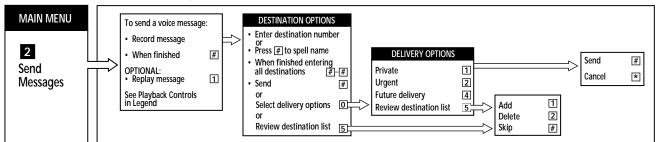

#### **RECORDING VOICE MESSAGES**

#### Recording a voice message

- Select Send messages
- Record the message
   (See the table on page 12 for
   recording controls)
   The system sends warning message
   indicating the remaining time for
   recording

2

#

1

\*

- ▶ When finished recording
- Replay the message before sending

#### Rerecording the message

If you are not satisfied with your message, you can rerecord the message or append to the end of the recorded section before sending.

To rerecord the entire message:

- Erase and prepare to rerecord
- ▶ Record the message
- ▶ When finished recording #

#### **TIP: Pausing while recording**

To pause at any time while recording, press 2.

To resume, press 2 again.

To append to the end of the message you have already recorded:

- Resume recording at end of message
- ▶ When finished recording

#### After recording the message

- ▶ Address the message (see page 13) (Depending on the setup of your messaging server, you will be addressing the message you recorded in the standard addressing mode or in the enhanced addressing mode. Please check with your system administrator.)
- ▶ Select Delivery options (see page 15)
- ▶ Send the message (see page 19)

5

#

#### **USING RECORDING CONTROLS**

| To do this                            | Press these keys |  |
|---------------------------------------|------------------|--|
| Delete the entire messag and rerecord | e <b>*</b>       |  |
| Rewind                                | 1                |  |
| Rewind to beginning                   | 1 - 1            |  |
| Pause or resume                       | 2                |  |
| Fast forward                          | 3                |  |
| Fast forward to end                   | 3 - 3            |  |

| RECORDING CONTROLS |          |                   |                 |
|--------------------|----------|-------------------|-----------------|
| Position           | REWIND 1 | PAUSE/<br>RESTART | FAST<br>FORWARD |
|                    | 4        | 5                 | 6               |
|                    | 7        | 8                 | 9               |
|                    | CANCEL * | HELP              | END<br>#        |

#### In the standard addressing mode:

You can select a combination of the following destination options:

- On-system user
- ◊ Network user
- ◊ Personal group list
- ♦ System distribution list, maintained by your system administrator
- ♦ Guest or home mailbox

#### Entering a mailbox number or list number

Enter a single mailbox number or distribution list number. The system tells you the name of the person or distribution list.

After entering the number, select delivery options (see "Selecting Delivery Options," page 15) or press # to send.

After you press # to send, the system prompts you to enter additional destinations for the same message or press ★ to return to the Main Menu.

#### ♦ Spelling a name using Dial-by-Name

If you don't know a user's mailbox number, press #, then spell the person's name, last name first, as follows:

| A, B, C    | = | 2 |
|------------|---|---|
| D, E, F    | = | 3 |
| G, H, I    | = | 4 |
| J, K, L    | = | 5 |
| M, N, O    | = | 6 |
| P, Q, R, S | = | 7 |
| T, U, V    | = | 8 |
| W, X, Y, Z | = | 9 |

For example, to address a message to Smith, Ann, enter 76484266. You must spell the name exactly as the system administrator entered it on the system.

When you have entered enough characters to uniquely identify a user's name, the message server states a name. If more than one name matches the characters you have entered, the system presents those names and asks you to select one.

#### ♦ In the enhanced addressing mode

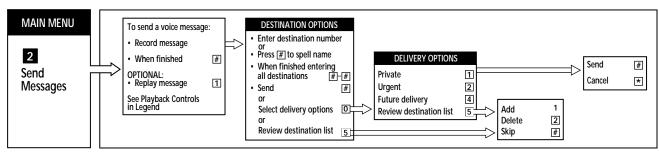

In the enhanced addressing mode, you can build a list of addresses (destinations) for a message. You can then apply the delivery options (see page 15) to the entire list of addresses.

**NOTE:** The selected delivery option applies to the entire list of addresses. You cannot change delivery option for individual addresses.

Start the address (destination) list by entering a destination mailbox number or group list (see page 13) or by spelling a subscriber's name (see page 13). The messaging server will prompt you to enter another destination after each entry. When you finish entering all destination addresses, press # - # to approve. You can then select delivery options for the message or press # to send the message. You can also press 5 to review the address (destination) list before sending the message (see page 18).

#### SELECTING DELIVERY OPTIONS

You may select any of the following delivery options before sending the message:

- Private 1
- Urgent
- Future delivery 4

2

 ♦ Review the destination list (Only in the enhanced addressing mode)

Select options after you address the message and before you press # to send.

To cancel an option for a particular destination, press its number again before sending the message. For example, press 2 to mark a message urgent, then press 2 again to remove the urgent marking.

### TIP: Selecting different delivery options for different destinations (only in the standard addressing mode)

If you send a message to multiple destinations, the delivery options you select for the first destination automatically apply to additional destinations. To turn them off, press the number of the option again before sending the message to the second destination. For example, to mark a message as urgent to two recipients and mark it for future delivery to a third person, you would enter 2 before sending the message to the first recipient, enter nothing before sending the message to the second recipient, and enter 2 (to turn off the urgent marking) and 4 (to turn on future delivery) before sending the message to the third recipient.

**NOTE:** In the enhanced addressing mode, the selected delivery option for a message applies to all addresses or destinations in the same address list.

#### Marking a message as private 1

Messages that are marked as private cannot be forwarded by the recipient to anyone else. The system informs the recipient that the message is private.

#### Marking a message as urgent 2

Urgent messages are played before nonurgent messages in unheard new message queue. The system informs the recipient that the message is urgent.

**TIP:** Use the urgent delivery option with discretion Some users set the system to notify them immediately when urgent messages are received (see "Setting a Notification Schedule," page 51).

#### ♦ Requesting future delivery 4

Future delivery messages are messages that you record for later delivery to another mailbox. They are stored in your mailbox until the delivery time.

To specify future delivery:

- ▶ Select Future delivery
- 4
- **▶** Specify the delivery date

1

Enter the month; for example,

 $\fbox{1}$  for January or  $\fbox{1}$   $\fbox{2}$  for December Enter the day of the month; for example,

**3 1** for the 31st

Enter the hour and minute; for example,

**2 0 0** for 2:00 or **1 0 1 5** for 10:15

Enter 1 for a.m. or 2 for p.m.

or

**▶** Specify the delivery day

2

Spell the first two letters of the day of the week using the letters on the telephone keypad (see "Spelling a name using Dial-by-Name," page 13).

For example, spell TU (Tuesday) by pressing [8] – [8].

Enter the hour and minute; for example,

2 0 0 for 2:00 or 1 0 1 5 for 10:15

Enter 1 for a.m. or 2 for p.m.

### TIP: Sending to recipients in different time zones

If, for example, your time zone is three hours earlier than that of the recipient, subtract three hours from the desired delivery time. If your time zone is three hours later than that of the recipient, add three hours to the desired delivery time.

#### ♦ Reviewing enhanced address list 5

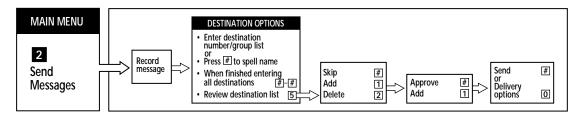

You can review an enhanced address (destination) list before sending the message. The messaging server starts with the first entry of the list by playing the subscriber's name or mailbox number. To skip to the next entry, press #. To add an address or destination, press 1, and to delete one, press 2.

After reviewing the list, you can press # to approve or press 1 to add more addresses. Then press # to send the message to the entire list of addresses or press 0 to select delivery option (see page 15).

**NOTE:** If you have selected a group distribution list when addressing the message, the messaging server will play each individual destination in the list for review.

#### SENDING THE MESSAGE

#### In the standard addressing mode:

Send the messaging after selecting delivery options.

To send a messaging to a mailbox on your local messaging server or on remote messaging servers:

- Enter the destination number or press # to spell the recipient's name.
- ▶ Select Message delivery options (optional) (see page 15).
- ▶ Send the message.
- ▶ Enter another mailbox number or press # to spell the recipient's name or

#

▶ Return to the Main Menu. ★

**NOTE:** Just as an envelope placed in a postal box cannot be retrieved, a message cannot be retrieved once it is sent, except for future delivery messages. Refer to Chapter 6 for how to locate message.

#### ♦ In the enhanced addressing mode:

To send a message to a mailbox on your local messaging server or on remote messaging servers:

- ▶ Enter the destination number or press # to spell the recipient's name.
- ▶ When finished addressing.
- # #
- ▶ Send the message.
- #
- ▶ Select delivery options. or
- ▶ Review destination list. or

▶ Return to the Main Menu.

0

5

#### USING MESSAGING EFFECTIVELY

Like any form of communication, messaging is an art. Follow these guidelines to use messaging most effectively.

- Identify yourself and the topic at the beginning of the message.
- Address only one or two topics per message.
- State the key point early. Don't surprise the user at the end of the message.
- Be brief. Rerecord if you think your message is too long or confusing.
- Keep content appropriate for business.
- Give your phone number or mailbox number at the end of your message.

- Talk face-to-face or write a memo if the topic is sensitive or complex.
- If the distribution list is long, name the recipients at the end.
- Use the urgent delivery option with discretion.
- Reply promptly to messages.
- Make your requests for information complete and concise so the recipient can respond via voice mail.

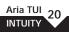

## CHAPTER 4 LISTENING AND RESPONDING TO MESSAGES

In this chapter, you will find

- Listening to messages
- Responding to messages
- Saving and erasing messages
- Using playback controls

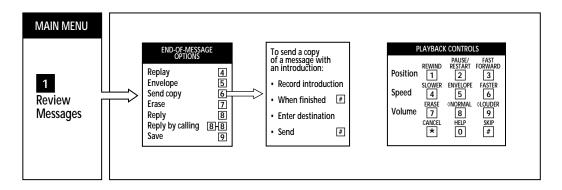

#### LISTENING TO MESSAGES

### Hearing the number of messages in your mailbox

After any special notifications and messages are played (see "Hearing special notifications and messages," page 25), the system tells you the number of new unheard messages in your mailbox.

#### Reviewing all messages

All messages, including those you have heard previously but skipped, are played in the following order:

- Unheard messages
- Heard but skipped
- Archived messages
- $\Diamond$  Last deleted message

Within each category, messages are played in the order received. Urgent messages are played first in unheard new category. Archived messages are played in the order received. For multi-media messages, the order of different components are played as follows:

- voice
- text (text-to-speech if system enables, otherwise plays the number of pages)
- fax (number of pages)
- binary (the size of file)

To review all messages:

▶ Select Review messages

1

#### Skipping messages

Skip to the next message at any time by pressing #. Skip to saved/archived or erased messages by pressing # - #.

#### Canceling review

Press ★ to cancel message review and return to the Main Menu.

#### Replaying a message

Replay a message by pressing 1 – 1 during the message, to rewind to the beginning, or by pressing 4 at the end of the message.

#### Obtaining envelope information

Envelope information includes the following information:

- Title of message (if exists)
- · Date and time received
- Sender (user name, ◊ telephone number of the calling party, or "outside caller")
- Length of voice, pages of text and fax, bytes of binary file
- Status urgent or private

To obtain envelope information, press 5 while listening to the message or immediately after it ends. After playing the envelope information, or if you press during the envelope information playback, the system resumes playing messages.

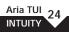

### Hearing special mailbox notifications and messages

When you enter your mailbox, you might hear the following types of notifications and messages. Following are some of the special mailbox notifications you might hear:

- Periodic instructions to change your password or greeting
- Mailbox full notice
- Extended Absence Greetings (EAG)
- Mailbox Auto Forward (MAF)

**NOTE:** You cannot skip special mailbox notifications.

If your INTUITY messaging server allows you to send messages over the network to another INTUITY messaging server, you may hear the following additional messages:

- Delivery of messages to users with extended-absence greetings
- Nondelivery of messages to users with extended-absence block
- Nondelivery of messages due to networking difficulties (played before new messages in Review message)

#### RESPONDING TO MESSAGES

Messaging is most effective if you respond to all messages immediately after hearing them. If your callers have requested information that you do not have, let them know when you will have the information or refer them to someone who can help.

#### Replying with a message

If you receive a message sent to you from a mailbox on your system or network, you can reply to the message immediately after you review it without hanging up and redialing.

#### To reply:

▶ Select Reply

8

- ▶ Record your reply
- ▶ When finished recording
- **▶** Send the message

#

**NOTE:** If you have the enhanced addressing mode, the addressing and delivery options in this mode will apply when you reply to a message (see page 14).

**TIP:** You can enter additional addresses when replying to a sender.

#### ♦ Replying by calling the sender

If the sender has an extension on your message server or network, you can call the extension by pressing 8 – 8 during or immediately after the message. The system immediately transfers you.

The message to which you just responded will remain in your mailbox as a skipped message.

#### Sending a copy

Send a copy of a message when others should get it. Add an introduction so the person receiving the copy knows you forwarded it. You can send a copy of any message unless it has been marked private by the sender (see "Selecting Delivery Options," page 15).

To send a copy after listening to the message:

- ▶ Select Send copy
- **▶** Record your introduction

6

- ▶ When finished recording
- # ▶ Review message before sending 1 (optional)
- ▶ Enter the destination mailbox or press # to spell the recipient's name

**NOTE:** If you have the enhanced addressing mode, the addressing and delivery options in this mode will apply when you send a copy of a message (see page 14).

#### SAVING / ARCHIVING AND DELETING MESSAGES

#### Archiving or Saving a message

You can save a message by pressing 9 immediately after the message.

Messages that you save are stored separately from new messages and played after new messages.

Saved messages remain saved/archived until you erase them by pressing  $\boxed{I}$  or they have been in your mailbox longer than your system administrator allows.

#### Deleting a message

You can delete a message by pressing 7 during or immediately after the message.

The message remains in your mailbox until the end of the session. You can listen to it again, respond, or decide to save it.

#### Reviewing last deleted message

To review:

▶ Select from the Main Menu

1

To save:

▶ Select Save

9

**TIP:** Press # - # to bypass reviewed, skipped, and archived messages.

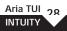

#### **USING PLAYBACK CONTROLS**

While messages are playing, use the keys on your telephone to rewind, fast forward, pause, or control the volume and speed of message playback.

| To do this                | Press these keys |
|---------------------------|------------------|
| Rewind                    | 1                |
| Rewind to beginning       | 1 - 1            |
| Pause or restart          | 2                |
| Fast forward              | 3                |
| Fast forward to end       | 3 - 3            |
| Slow playback speed to r  | normal 4         |
| Hear envelope information | on 5             |
| Accelerate playback spee  | d 6              |
| Erase                     | 7                |
| Decrease volume to norr   | mal 8            |
| Increase volume           | 9                |
| Skip                      | #                |

| PLAYBACK CONTROLS |                   |                              |                      |
|-------------------|-------------------|------------------------------|----------------------|
| Position          | REWIND  1  SLOWER | PAUSE/<br>RESTART 2 ENVELOPE | FAST<br>FORWARD<br>3 |
| Speed             | 4                 | 5                            | 6                    |
| Volume            | 7 CANCEL          | NORMAL<br>8<br>HELP          | SKIP #               |

#### CHAPTER 5

#### SENDING, RECEIVING, AND REVIEWING FAX MESSAGES

In this chapter, you will find

- Receiving fax messages
- Selecting fax options
- Reviewing and printing fax messages

## SENDING, RECEIVING AND REVIEWING FAX MESSAGES

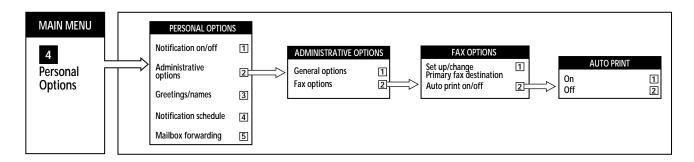

#### Telling callers how to send a fax to you

Callers can send a fax directly to your mailbox by dialing your telephone number from the fax machine. Callers can also record a voice message, or annotation, to precede the fax. To send a fax,

- ▶ Lift the handset of the fax machine
- ▶ Dial the recipient's telephone number
- ▶ During the greeting, press 4 for fax options
- ▶ Press 1 to send fax only
- ▶ Press 2 to leave a voice annotation
- ▶ Press one of the following keys at the end of the annotation:

Rerecord the annotation

\*

Finish recording annotation

#

Mark as normal

1

Mark as urgent Mark as private 3

▶ Press the start key on the fax device

#### **SELECTING FAX OPTIONS**

## ♦ Setting a primary fax printing destination

♦ You may print faxes at any fax device.

To set up or change your primary fax number:

- From Main MenuSelect Administration options2
- ▶ Select Fax options 2
- If a primary fax destination If a primary fax number is currently defined, the system states the number. Press I to establish or change the primary fax number or press 2 to delete the existing fax number.
- ▶ Enter the fax phone number

**NOTE:** You can change your primary fax number before you exit your mailbox. The message server sends faxes to be printed after you exit your mailbox.

## ♦ Specifying automatic printing of all faxes

The INTUITY messaging server ordinarily stores all faxes until you give the order to print them, or you can choose to have the system print each fax message as soon as it is received. Faxes print at your primary fax number, or, if you have not set up a primary fax number, to the group fax number that the system administrator has defined.

To turn automatic printing on or off:

- ▶ From Main Menu
- 4
- **▶** Select Administration options
- 2 2

**▶** Select Fax options

- ▶ Select Auto print on/off (1) is on 2 is off)

2

When the message server auto prints a fax, the fax message remains in your mailbox unless you specify automatic deletion of faxes after delivery (see next section) or until you delete it.

#### REVIEWING AND PRINTING FAX MESSAGES

## ♦ Reviewing your fax messages

When you enter your mailbox, the INTUITY messaging server notifies you if fax messages are in your mailbox. For example, you might hear the prompt, "You have x unheard new messages, y with fax."

To review all messages, including fax messages, enter 1 from the Main Menu.

## ♦ Printing fax messages

The message server will print fax messages. Specify the destination: your primary fax number, the fax device from which you are calling, or an alternate destination.

To print faxes:

| From the Main Menu                 | 1 |
|------------------------------------|---|
| Select Print Fax at end of message |   |
| options                            | 2 |
| Indicate where you want to print:  |   |
| Primary destination                | 1 |
| Alternate destination              | 2 |
| Current location                   | 3 |
| Cancel                             | * |

**NOTE:** You cannot cancel printing a fax. You can only change the print destination while you are logged into your mailbox.

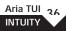

## CHAPTER 6

## LOCATING MESSAGES YOU HAVE SENT OR RECEIVED

In this chapter, you will find

- Locating messages you have sent
- Locating messages you have received

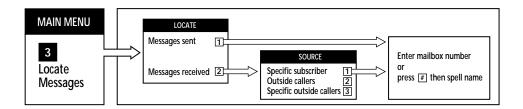

#### LOCATING MESSAGES YOU HAVE SENT

The message locator finds all messages sent to users on the same INTUITY messaging server and network; it also finds all future delivery messages that have not yet been sent.

You can listen to the envelope information of the sent messages, but the contents of the messages will not be played.

The message locator presents messages sent in the following order:

- Scheduled: messages awaiting delivery.
   (If you delete this message, it will not be delivered.)
- Delivered: messages not yet heard by receiver in its entirety.
- Accessed: messages that have been heard or deleted.

There are two ways to find out if a recipient has listened to your message in its entirety:

• Locate all unheard messages you sent to a particular user as explained in this section. A message is considered heard, or "listened to," when the recipient has listened to 3 seconds or has selected an end-of-message option on it.

When deleting a future-delivery message, the individual address is removed. After the last address has been erased, the futuredelivery message will be deleted.

To locate messages you have sent:

- ▶ Select Locate messages
- ▶ Select Locate messages sent
- ▶ Enter the user's mailbox number or press # to spell the name.

To skip a message, press #. To cancel the operation and return to the Main Menu, press \*.

3

#### LOCATING MESSAGES YOU HAVE RECEIVED

The INTUITY messaging server will play messages sent to you from a user's personal distribution list, all outside callers, or a specific outside caller you specify. This option enables you to locate messages more quickly than if you listened to all messages.

 Locating messages sent to you from a specific user or personal group list

- **▶** Select Locate messages
- 2
- ▶ Select Locate messages received
- Select Locate messages, both voice and fax, from a specific user, network user, or personal group list
- Specify the sender by entering: Mailbox number Network address

The INTUITY messaging server plays new and archived messages from the specified user or group of individuals on a list.

To skip a message, press #. To cancel the operation and return to the Main Menu, press \*.

Locating messages sent to you from outside callers

- **▶** Select Locate messages
- 2
- ▶ Select Locate messages received
- ▶ Select Locate messages from specific callers

3

The system plays new messages, then archived messages.

To skip a message, press ∰. To cancel the operation and return to the Main Menu, press ☒.

## CHAPTER 7

#### MANAGING YOUR MAILBOX

In this chapter, you will find

- Turning outcall notification on or off
- Creating and changing passwords
- Creating and managing personal group lists
- Creating and changing greetings
- Setting a notification schedule
- Forwarding messages to mailboxes on other message servers
- Forwarding calls to a personal assistant

#### MANAGING YOUR MAILBOX

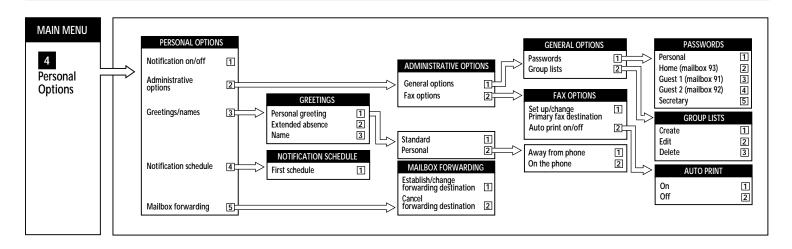

#### TURNING OUTCALL NOTIFICATION ON OR OFF

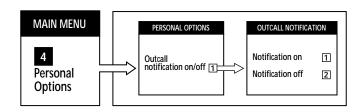

♦ To turn outcall notification on:

- **▶** Select Personal Options
- ▶ Select Notification on/off

4

1

1

2

- ▶ Turn outcall notification on or
- ▶ Turn notification off

#### CREATING AND CHANGING PASSWORDS

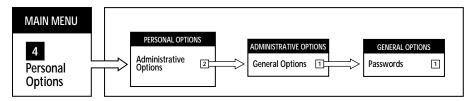

You selected a personal password when you set up your mailbox. You may change your password at any time.

Passwords can contain up to 10 random digits; your system administrator specifies the minimum length. Create passwords that are easy to remember, but difficult for others to guess. For example, do not use your telephone number, because it is easy to guess.

**NOTE:** A password cannot be the same as passwords used the previous two times or a continuous digit sequence. Ask your system administrator for more information on passwords.

#### Changing or creating a password

- **▶** Select Personal Options
- 4
- **▶** Select Administrative Options
- 2
- **▶** Select General Options
- 1
- Select Personal PasswordEnter a password containing up to 10 random digits
- When finished entering password

#### CREATING AND MANAGING PERSONAL GROUP LISTS

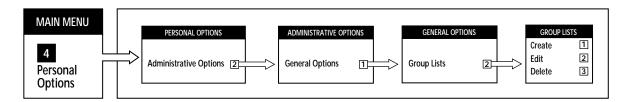

♦ If you send messages to the same group of people regularly, create up to 15 personal group lists containing a total of 250 mailbox numbers or network addresses. Personal group lists save time by enabling you to send messages to all members of the list at once.

**NOTE:** A personal group list cannot contain another personal group list.

## ♦ Creating personal group lists

- Select Personal Options
  Select Administrative Options
  Select General Options
  Select Group Lists
  Select Create
- ▶ Enter a two-digit number for the list, 11 through 25.
- ▶ Enter the mailbox number or spell the name of each person on the list.
- When finished, to exit and save the list press ★ or press 1 to listen to the names on the list.

## ♦ Editing a personal group list

To add or delete a mailbox from a list:

4

2

1

1

\*

- **▶** Select Personal Options
- **▶** Select Administrative Options
- **▶** Select General Options
- **▶** Select Group Lists
- 2 2 ▶ Select Edit
- ▶ Enter the list number.
- **▶** Enter the mailbox number/network address or press # to spell the name you want to add or delete. If the number appeared on the list previously, the system deletes it. If the number did not appear on the list, the system adds it.
- ▶ Review all names on the list (optional).
- Exit and save the list.

## ♦ Deleting a personal group list

- **▶** Select Personal Options
- **▶** Select Administrative Options
- **▶** Select General Options 1
- **▶** Select Group Lists 2 3 ▶ Select Delete
- ▶ Enter the group list number
- 2 Select Delete

4 2

#### CREATING AND CHANGING GREETINGS

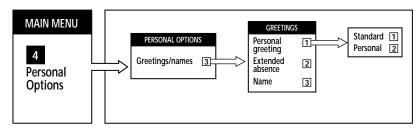

Your greeting is played to anyone who telephones or transfers to your mailbox. Use the personal greetings menu to change your personal greeting, record an extended-absence greeting, or rerecord your name.

## Types of greetings

You can select the standard greeting or create a personal greeting.

The standard greeting provided by the message server is

"Your call has been forwarded to an automated voice message system. (Your name) is not available. At the tone, please record your message."

The personal "no-answer" greeting you record plays when you do not answer your telephone. Personal greetings are preferred because they give callers the assurance that you are checking your voice mailbox and set their expectations for when you will return their calls.

In addition to your choice of standard and personal greetings, your system administrator can configure a standard busy greeting for when you are on the telephone. If a standard busy greeting is not configured, the standard or personal greeting will play.

An example of a personal greeting is:

"Hello, this is (your name). You have reached my voice (and fax) mailbox. Today is (date). I'll be in the office this morning, but in meetings all afternoon. If you want to send a fax, press four on your fax device, or please leave me a detailed message and I'll return your call as soon as possible."

## Recording a personal greeting

| Select Personal Options                    | 4 |  |  |  |
|--------------------------------------------|---|--|--|--|
| Select Greetings                           | 3 |  |  |  |
| <ul><li>Select Personal greeting</li></ul> | 1 |  |  |  |
| ◊ ▶ Select Record a personal greeting      | 2 |  |  |  |
| Away from phone                            | 1 |  |  |  |
| ▶ Busy                                     |   |  |  |  |
| Record the greeting                        |   |  |  |  |
| When finished recording                    | # |  |  |  |
| Selecting the standard                     |   |  |  |  |
| message server greeting                    |   |  |  |  |
| Select Personal Options                    | 4 |  |  |  |
| Select Greetings                           | 3 |  |  |  |
| <ul><li>Select Personal greeting</li></ul> | 1 |  |  |  |
| Select the Standard                        |   |  |  |  |

message server greeting

1

## ◊ Recording an extended-absence greeting

Record an extended-absence greeting to advise callers that you are away from the office and may be checking your mailbox infrequently. Give your callers the option of leaving a message or calling someone whom you designate. Callers cannot skip your extended-absence greeting.

#### ◊ TIP: Blocking messages during extended absences

You can optionally block all messages other than broadcast notices when the extendedabsence greeting is on. Ask your system administrator to enable the message block feature for you.

The message server reminds you that your extended-absence greeting is on each time you enter your mailbox and prompts you to delete or retain it. Your previously recorded personal greeting is reinstated when you delete the extended-absence greeting.

To record an extended-absence greeting:

- ▶ Select Personal Options
- ▶ Select Greetings 3
- ▶ Select Extended-absence greeting 2
- ▶ Record the greeting
- ▶ When finished recording

#### #

4

#### Rerecording your name

The message server plays your name as confirmation whenever a sender enters your mailbox number as a destination and when you enter your mailbox. You recorded your name the first time you used the system.

To rerecord your name:

- ▶ Select Personal Options
- ▶ Select Greetings
- ▶ Select Record your name
- ▶ Record your name
- ▶ When finished recording

**4** 

3

#### SETTING A NOTIFICATION SCHEDULE

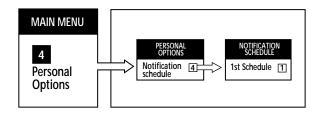

♦ The INTUITY messaging server can call you at a designated telephone number to notify you when new messages arrive in your mailbox. You can tell the message server to notify you when a message is received.

Outcall notification is helpful if you are out of the office frequently and want to be notified of new messages on a pager or cellular telephone or if you want to be notified of messages after hours or on weekends.

You can set up a schedule for new urgent messages or all new messages.

**NOTE:** You can quickly disable outcall notification by pressing 1 from the Personal Options menu.

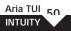

## ♦ Setting your notification schedule

- ▶ Select Personal Options
- ▶ Select Notification schedule
- ▶ Enter the phone number where the system is to call you to notify you of new messages
- ▶ For 1st schedule 1

Your system administrator can tell you whether you need to enter a 9 or 1 before the telephone number. You may be restricted from entering certain telephone numbers.

4

4

- ▶ Enter the hour you will accept notification calls
- ▶ Select 1 for a.m. or 2 for p.m.
- ▶ Enter the hour you will stop accepting notification calls
- ▶ Select 1 for a.m. or 2 for p.m.
- ▶ To continue, press 1; to change, press 2
- ▶ To be notified of all messages, press 1; to be notified of urgent messages only, press 2
- ▶ To continue, press 1; to change, press 2

#### Voice messaging outcalling

You must always approve an outcalling number by pressing it. However, an offpremises number or pager number may also require pauses (using \*) or a pound sign (#) as an actual part of the number.

- enter \* To include a 1.5 second pause at any point in the dialed number
- enter # To approve the number
- enter \*# To include pound sign in the number, it should be preceded by a \* sign. (The system will only register the pound sign, not the \* sign.)

Example: Say that for the system to reach your pager with an outcall, it may need to dial a 9, wait 3 seconds, dial a seven-digit number, then dial # and a three-digit number. You would enter the following: 9\*\*1234567\*#123 and approve it with #.

**TIP:** Using a pager with outcalling Ask your system administrator to enable outcalls to a pager.

#### FORWARDING MESSAGES TO MAILBOXES ON OTHER MESSAGE SERVERS

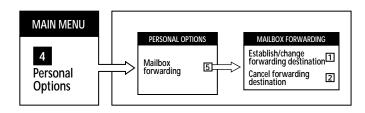

♦ If your INTUITY messaging server has networking software, you can forward messages from your mailbox to a designated mailbox on another message server. If you work in a branch office, for example, you can forward messages you receive in your mailbox at headquarters to your local message server mailbox. Then you won't need to call the messaging server at company headquarters to check for archived messages.

Messages already in your mailbox at the time you establish forwarding are not forwarded. The system reminds you that your mailbox is forwarding each time you enter your mailbox. Messages can only be forwarded once and cannot be forwarded to a personal group list.

#### ♦ Setting up mailbox forwarding

- Call the message server on which your system administrator created your forwarding mailbox
- ▶ Enter your mailbox
- ▶ Select Personal Options
- Select Mailbox forwarding
- Select Establish/change the forwarding destination
- ▶ Enter the network node address and the forwarding destination mailbox number
- ▶ Confirm that the information is correct

5

#

## Ochanging the destination or canceling forwarding

or

- Select Personal Options
- **4 5**

1

- ▶ Select Mailbox forwarding
- Select Establish/change the

destination

**▶** Select Cancel mailbox forwarding

**NOTE:** The system administrator can configure your forwarding mailbox to automatically delete after messages are forwarded.

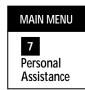

If you do not answer your telephone, the INTUITY messaging server can transfer your calls to a personal assistant whom you designate. Depending on how the system administrator sets up your mailbox, callers are automatically transferred to a personal assistant, or can reach the personal assistant by pressing ① when the message server prompts the caller to leave a message.

**NOTE:** Be sure to provide your personal assistant with the information needed to assist your callers.

Ask your system administrator when personal assistance is turned off; typically before or after normal business hours. You should turn off personal assistance during other periods when your assistant is unavailable.

## Turning Personal Assistance on

▶ Select Personal Assistance
If a personal assistant is currently
defined, the message server
states the mailbox number.

7

7

1

2

▶ Enter the mailbox number of your personal assistant

## **Changing Personal Assistance**

- ▶ Select Personal Assistance
- ▶ To change, press
- ▶ To delete, press

**TIP: When you are a personal assistant** Answer in such a way as to reassure callers that you are able to assist them.

# CHAPTER 8 OPTIONAL APPLICATIONS

In this chapter, you will find

• Requesting a transfer

#### **REQUESTING A TRANSFER**

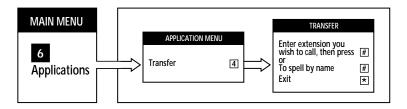

You can request the messaging server to transfer you to an extension you wish to call. Select 6 from the Main Menu. This will take you to the application menu. Press 4 in the application menu to go to the transfer application. Then enter the extension you wish to call, press # to be transferred to that extension. Or you can press # to spell by name. To exit, press \*.

NOTE: Please ask your system administrator about transerring calls to a remote server. The digits of an extension you need to enter may vary from server to server.

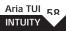

## **CHAPTER 9**

#### **EXPLAINING THE INTUITY MESSAGING SERVER TO OUTSIDE CALLERS**

In this chapter, you will find

• Leaving messages

In chapter 5, you will find

• Telling callers how to send a fax to you, see page 31.

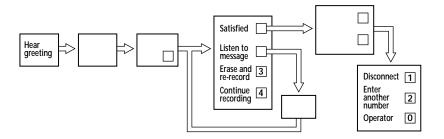

When outside callers dial your number, they are either forwarded directly to your voice and fax mailbox or asked to dial your extension. Then they hear your personal greeting.

## TIP: Skipping your greeting

Tell frequent callers they may skip your greeting by pressing the # key.

When callers have recorded a message, they may hang up or press 1 for more options. If they press 1, the system gives them the following options:

If satisfied with the message
To listen to the message
To erase and rerecord
Callers can continue recording after

Callers can continue recording after listening to the message by pressing 4.

When the caller presses 1, he or she is prompted for delivery options:

- ▶ Normal delivery 1
- ▶ Urgent delivery 2
- ▶ Private delivery 3

When the caller is finished, he or she can hang up, enter another number, or press ① for assistance.

## **GLOSSARY**

**Archived messages.** Messages saved for future use.

**Auto-print**. Option for printing all faxes received in your mailbox to a fax device that you have specified.

**Delivery options.** Feature that allows you to mark messages as private or urgent, message confirmation and to specify future delivery.

**Group distribution list.** A group of mailboxes contained in a list with a common group number. When you address a message to the group number, all members on the list, except the sender, receive the message.

**Enhanced addressing mode.** A destination option that allows user to build a list of addresses for a message and apply the same delivery option to the entire list of addresses.

**Envelope information.** Tells who sent the message, the date and time sent, and message length.

**Extended-absence greeting.** Advises callers that you are away from the office and may be checking your mailbox infrequently.

**Mailbox.** A portion of the messaging system where you can send and receive voice messages and, if you have the fax feature, fax messages.

**Main menu.** The first menu you hear after you enter your password; in this manual, Main Menu options are indicated like this: **4**.

**Menu.** A related set of system features from which you can choose; all menu items are spoken if you have selected the detailed prompt level.

**Networked messages.** Messages sent to remote messaging systems.

**Outside caller.** Caller whom the message server does not recognize as a user.

**Password.** Security code that allows access to your mailbox.

Aria TUI INTUITY 61 **Personal group list.** Your mailbox will support up to 15 personal group lists. A list can contain up to 250 members.

**Playback controls.** Keys you press to control volume and speed of message playback.

**Power keys.** Keys you can use to more quickly complete operations: ★ to cancel an operation, # to proceed immediately to the next step, and ① to get help.

**Recording controls.** Keys you press to pause, replay, or rerecord some or all of a message you are recording.

**Reply.** Respond directly to another user's message by pressing **8** to leave a message.

**Security code.** A number you must use for entry into your mailbox; helps protect the privacy of the information in your mailbox.

**Standard greeting.** A prerecorded greeting that tells callers they may leave a message.

**System administrator.** Person within your organization who manages the messaging server.

**Unheard message.** A voice message in your mailbox that you have not listened to or a fax you have not printed.

**User.** Caller with a mailbox on the messaging server.

**Voice annotation.** The voice message that a caller can record and "attach" to a fax message.

## **INDEX**

Α D **Deleting Messages 28** Addressing a message 13 Archiving 28 **Delivery options** Automatic printing of all faxes 35 Future delivery 17 Private 16 С Selecting 15 Calling the message server 3 Urgent 16 Calling the message server from a pay phone 3 Distribution list Canceling an operation 6 Personal group list 45 Canceling review 24 Credit card calls 3 Ε Enhanced addressing mode 14 Entering the message server 3 Envelope information 24 Erasing 28 Exiting the system 4 Extended-absence block 25, 49 Extended-absence greeting 49

| F                                                                               | G                                                                                                    |  |
|---------------------------------------------------------------------------------|----------------------------------------------------------------------------------------------------|--|
| Fast forwarding 12                                                              | Greetings                                                                                                    |  |
| Fax messages                                                                    | Extended-absence 49                                                                                                    |  |
| Erasing automatically 35                                                        | Personal 2, 48                                                                                                    |  |
| Erasing 35                                                                      | Standard 2, 48                                                                                                    |  |
| Printing 36                                                                     | H<br>Help 7                                                                                                    |  |
| Printing automatically 35                                                       |                                                                                                    |  |
| Receiving at your desk 33                                                       | L                                                                                                    |  |
| Reviewing 36                                                                    | Leaving voice messages 58 Listening to voice messages 22 Locating messages you have sent 39 Locating messages you have received 40 |  |
| Selecting options 35                                                            |                                                                                                    |  |
| Setting a print destination 34                                                  |                                                                                                    |  |
| Forwarding calls to a personal assistant 55<br>Forwarding copies of messages 27 |                                                                                                    |  |
| Forwarding messages to other message servers 53                                 | M                                                                                                    |  |
| Future delivery 18                                                              | Mailboxes                                                                                                    |  |
|                                                                                 | Entering 3                                                                                                    |  |
|                                                                                 | Forwarding 53                                                                                                    |  |
|                                                                                 | Maximum number of messages 18                                                                                                    |  |
|                                                                                 | Setting up 2                                                                                                    |  |

Message notification 51 0 Outcall notification 43 Messages Blocking during extended absences 49 Erasing 28 Pager, outcall notification 51, 52 Forwarding copy 27 Passwords 2, 44 Forwarding to other systems 53 Pausing 11, 12 Replaying 24 Personal assistant 55 Responding to 26 Personal greeting 2, 48 Reviewing 23 Personal group lists 45 Saving 28 Playback controls 29 Sending 18 Power keys 5 Sending copy 27 Primary printing destination 35 Skipping 24 Private messages 16 Mistake in destination address 6 Ν Name recording 49 No-answer greeting 47 Non-delivery of messages 25

Notification schedule 51

R

Rerecording a message 11

Recording controls 12

Replaying a message 24

Replying to a message 26

Restarting 4

Reviewing unheard voice messages 23

Rewinding 12

S

Saving 28

Sending a copy 27

Sending a message 19

Setting up the mailbox  $\boldsymbol{2}$ 

Skipping messages 24

Skipping prompts 8

Special mailbox notifications 25

Spelling a name 13

Standard greeting 2, 48

Т

Time zones 18

Transfer 58

U

Urgent messages 17

V

Vacations, see extended-absence greeting 49

Voice annotation 33

**Lucent Technologies** 1001 Murphy Ranch Road Milpitas, CA, USA 95035-7912

http://www.lucent.com

©Copyright 1999 Octel Communications Corporation, a subsidiary of Lucent Technologies. All rights reserved. All trademarks identified by ® and <sup>5st</sup> are registered trademarks or trademarks respectively, of Octel Communications Corporation, a subsidiary of Lucent Technologies. All other trademarks are the properties of their respective owners. Printed in USA.

06/1999

DOC. #: \$85-313-712

COM/CODE: 108455270

ISSUE: 1